# **HONOR Earbuds X5**

### **Manuale dell'utente**

**HONOR** 

## **Sommario**

#### **[Informazioni sugli auricolari](#page-2-0)**

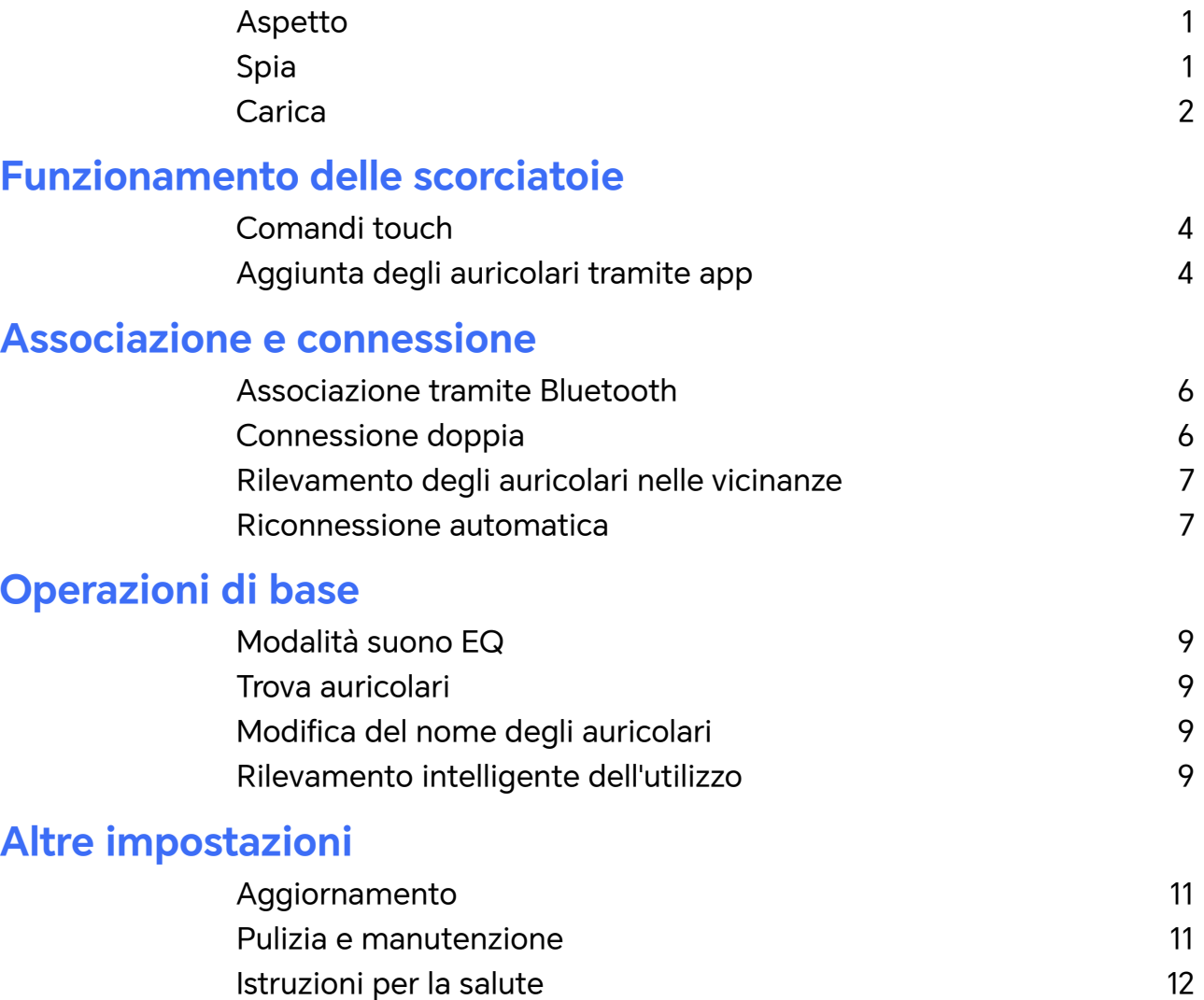

# <span id="page-2-0"></span>**Informazioni sugli auricolari**

### **Aspetto**

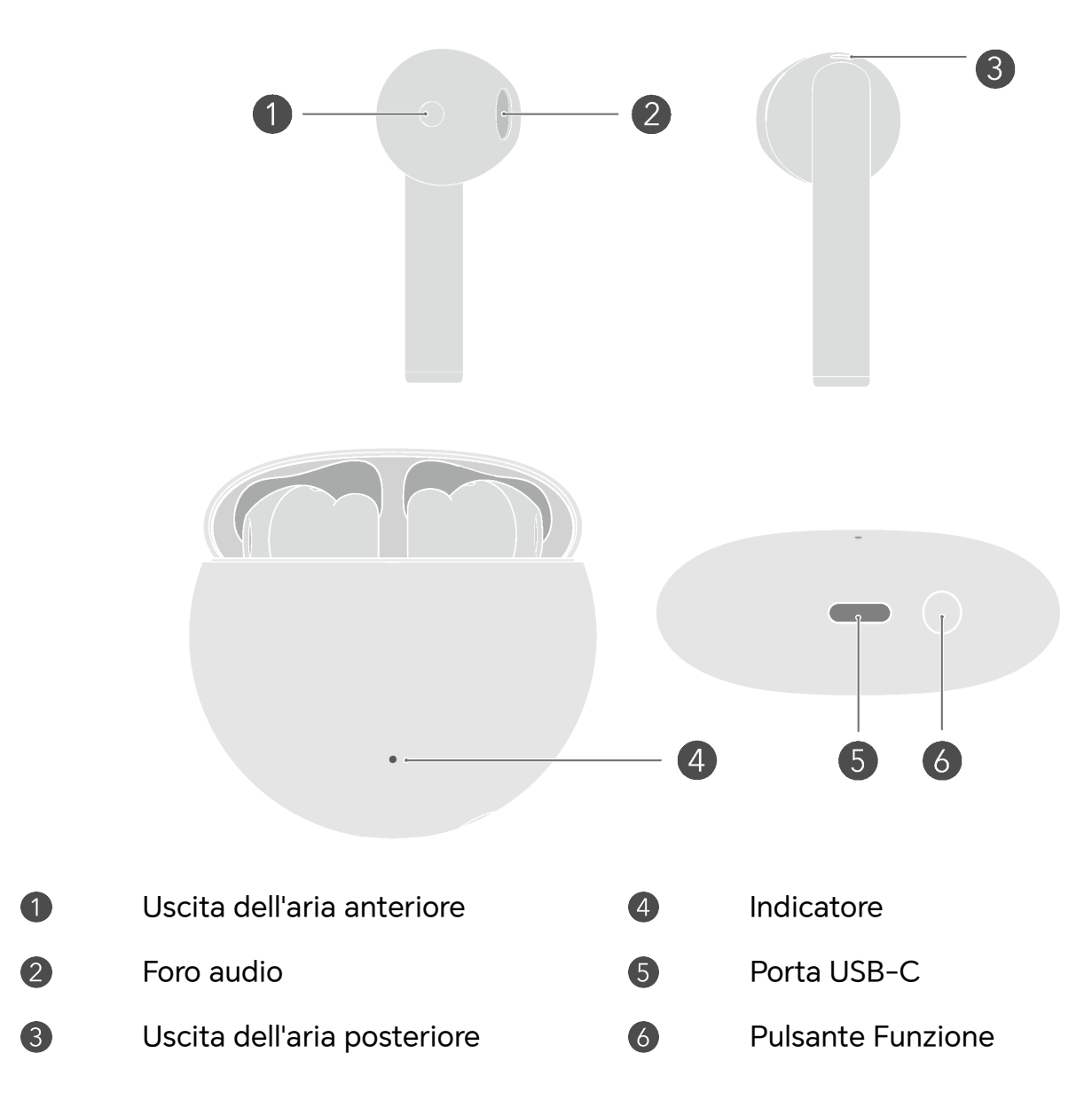

### **Spia**

Puoi vedere il livello di carica degli auricolari e della custodia di carica mediante le spie. La custodia di carica ha una spia esterna. Quando un auricolare si trova nella custodia, la spia mostra la carica di quell'auricolare. Quando nella custodia vi sono entrambi gli auricolari, mostra il livello di carica dell'auricolare con il livello minore. Quando nella custodia non sono collocati gli auricolari, mostra la carica della custodia.

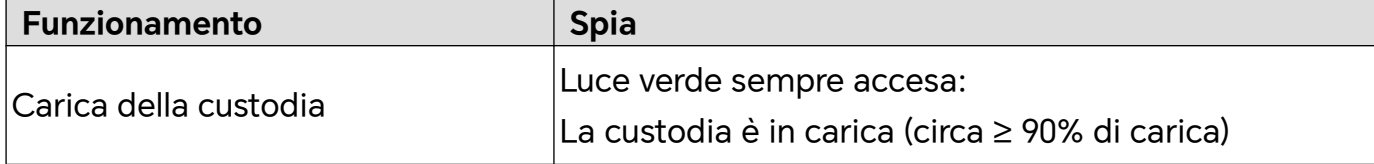

<span id="page-3-0"></span>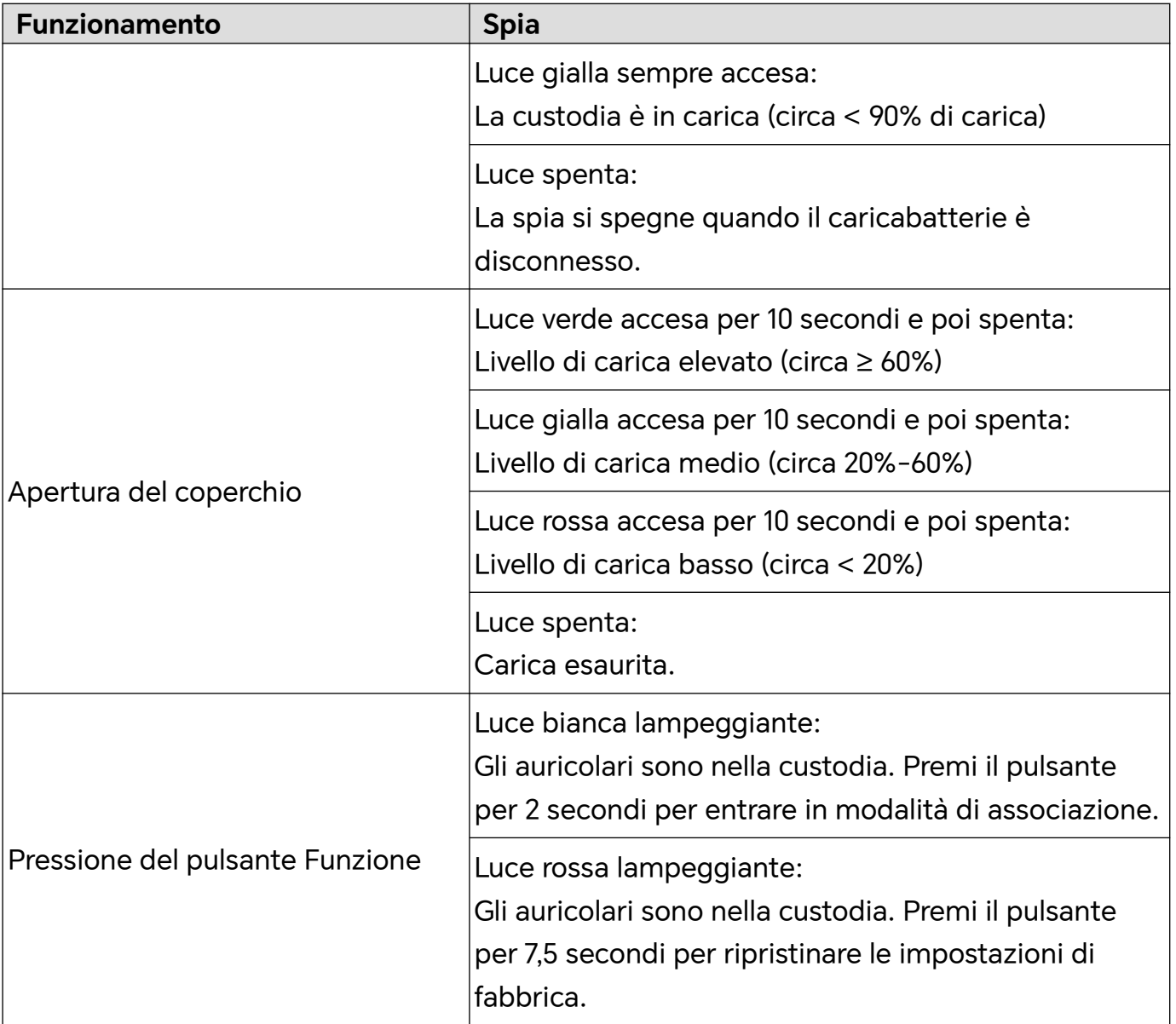

### **Carica**

#### **Carica degli auricolari**

Colloca gli auricolari nella custodia di carica e chiudi il coperchio. La custodia di carica consente di caricare gli auricolari automaticamente.

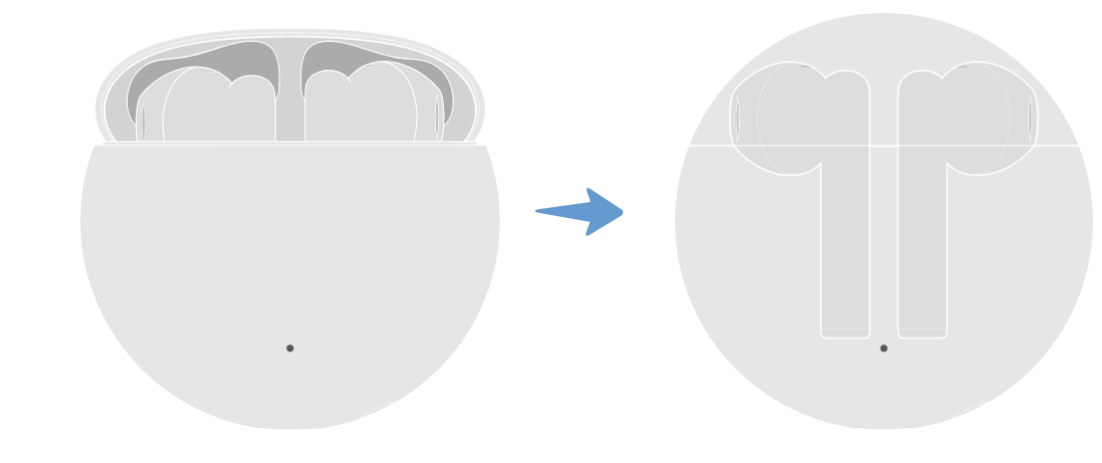

Quando il coperchio è aperto, gli auricolari all'interno non verranno caricati.

#### **Carica della custodia di ricarica**

Per caricare la custodia di carica, usa un cavo USB-C.

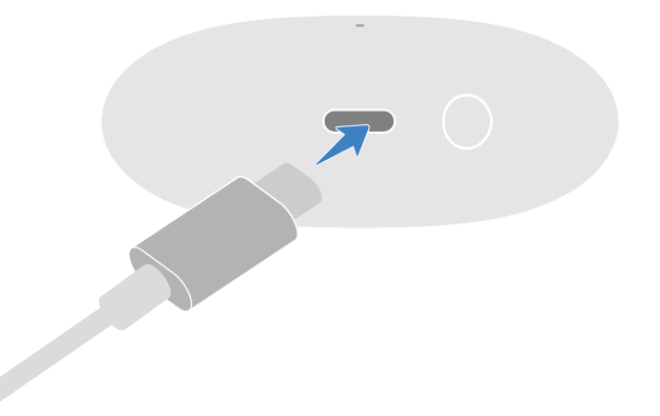

Quando la custodia di carica è in carica, la spia di cui dispone rimane accesa. Questo indica che la ricarica funziona correttamente.

# <span id="page-5-0"></span>**Funzionamento delle scorciatoie**

### **Comandi touch**

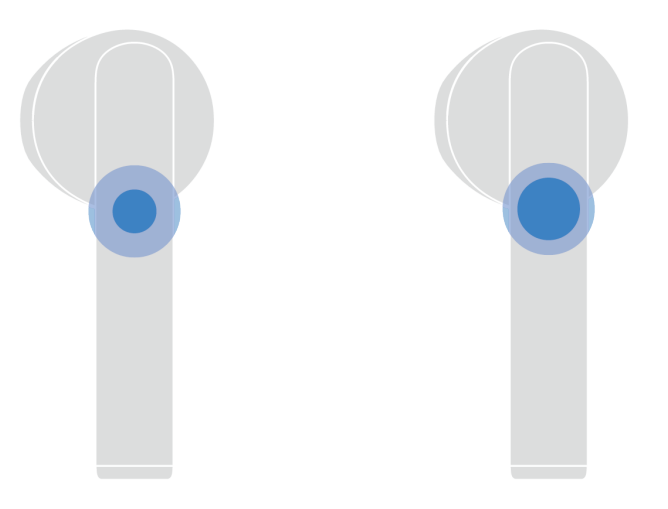

- Tocca due volte: riproduci/sospendi la musica.
- Tocca due volte: rispondi/termina una chiamata.
- Tieni premuto: rifiuta una chiamata.
- Tieni premuto l'auricolare destro: aumenta il volume.
- Tieni premuto l'auricolare sinistro: riduci il volume.
- Puoi personalizzare le operazioni scorciatoia nell'app **HONOR AI Space** in base alle tue esigenze.

#### **Aggiunta degli auricolari tramite app**

L'aggiunta degli auricolari in **HONOR AI Space** ti consente di gestirli comodamente e di accedere a più funzioni e impostazioni personalizzate per una migliore esperienza audio.

#### **Scaricare e installare HONOR AI Space**

Scansiona il codice QR o cerca **HONOR AI Space** in AppGallery per scaricare e installare la versione più recente di **HONOR AI Space**.

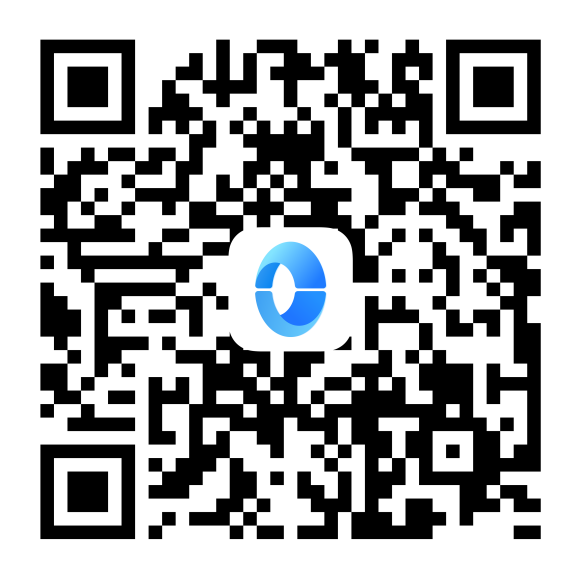

#### **Aggiungere gli auricolari tramite HONOR AI Space**

- **1** Apri **HONOR AI Space** e accedi a HONOR ID.
- **2** Posiziona gli auricolari nella custodia, tieni il coperchio aperto e premi il pulsante Funzione per 2 secondi. L'indicatore lampeggia in bianco quando gli auricolari entrano in modalità di associazione.
- **3** Attiva il Bluetooth sul telefono/tablet. Tocca **+** > **Aggiungi dispositivi** nell'angolo in alto a destra della pagina Home dell'app.
- **4** Quando gli auricolari vengono rilevati, tocca **Connetti** per aggiungerli.
- **5** Dopo l'aggiunta, puoi visualizzare gli auricolari nella pagina Home, scoprire ulteriori informazioni sulle relative funzioni e modificare le impostazioni.

Se gli auricolari non vengono rilevati, tocca **Aggiungi manualmente** e segui le istruzioni sullo schermo per aggiungerli manualmente.

# <span id="page-7-0"></span>**Associazione e connessione**

### **Associazione tramite Bluetooth**

- **1** Posiziona gli auricolari nella custodia, tieni il coperchio aperto e premi il pulsante Funzione per 2 secondi. L'indicatore lampeggia in bianco quando gli auricolari entrano in modalità di associazione.
- **2** Attiva il Bluetooth sul dispositivo che desideri associare agli auricolari. Cerca gli auricolari, quindi connettiti.
- La prima volta che apri il coperchio della custodia, gli auricolari entrano automaticamente in modalità di associazione.

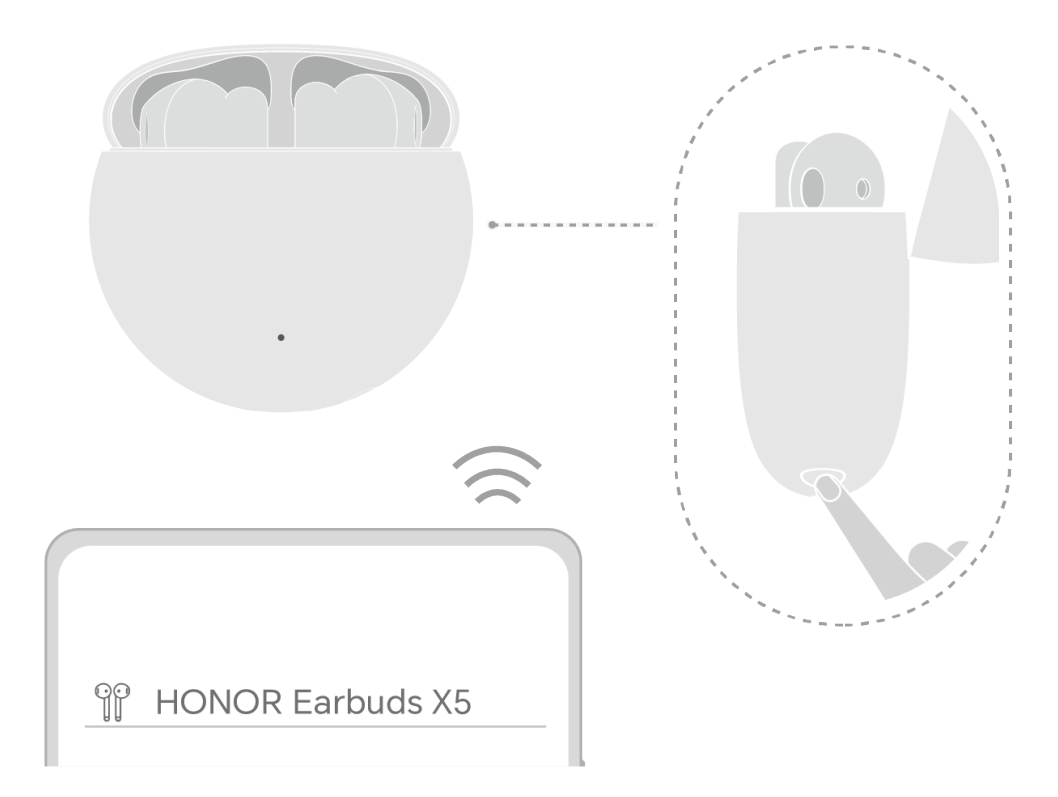

**Ripristino delle impostazioni di fabbrica:** posiziona gli auricolari nella custodia, tieni il coperchio aperto e premi il pulsante Funzione per 7,5 secondi. Una volta ripristinate le impostazioni di fabbrica, l'indicatore lampeggia in rosso e gli auricolari entrano nuovamente in modalità di associazione.

### **Connessione doppia**

#### **Attivazione della connessione doppia**

Dopo aver connesso gli auricolari al telefono/tablet, puoi attivare la connessione doppia in due modi:

<span id="page-8-0"></span>**Metodo 1:** accendi il telefono/tablet (Magic UI 6.0 e versioni successive), vai in

**Impostazioni** > **Bluetooth** > **Dispositivi associati**, tocca il pulsante <sup>@</sup> a destra del nome degli auricolari, seleziona **Altre impostazioni** e attiva **Connessione doppia**.

**Metodo 2:** aggiorna gli auricolari e l'app HONOR AI Space app alla versione più recente, apri l'app, vai alla pagina dei dettagli degli auricolari, apri la pagina **Connessione doppia** e attiva **Connessione doppia**.

#### **Passaggi per effettuare la connessione**

- **1** Attiva la funzione Connessione doppia,colloca gli auricolari nella custodia e tieni il coperchio aperto, quindi premi il pulsante Funzione per 2 secondi. Quando vedi la luce bianca lampeggiare, significa che gli auricolari sono in modalità di associazione. Cerca gli auricolari sul dispositivo A e avvia l'associazione.
- **2** Mantieni gli auricolari nella custodia con il coperchio aperto, premi di nuovo il pulsante Funzione per 2 secondi per entrare in modalità di associazione e associali con il dispositivo B.
- **3** Dopo che il dispositivo B è connesso agli auricolari, questi si connetteranno automaticamente al dispositivo A, connettendosi a due dispositivi contemporaneamente.
- **D** Se uno dei dispositivi è un orologio ed è connesso a un altro dispositivo, gli auricolari non potranno connettersi all'orologio.

#### **Rilevamento degli auricolari nelle vicinanze**

Alcuni telefoni/tablet (Magic UI 4.2 e versioni successive) possono rilevare e connettersi agli auricolari nelle vicinanze.

- **1** Attiva il Bluetooth sul telefono/tablet.
- **2** Accendi gli auricolari o apri il coperchio della custodia al primo utilizzo, oppure posiziona gli auricolari nella custodia, mantieni il coperchio aperto e premi il pulsante Funzione per 2 secondi. L'indicatore lampeggia in bianco quando gli auricolari entrano in modalità di associazione.
- **3** Mantieni il coperchio aperto e avvicina la custodia al telefono/tablet. Viene visualizzata una finestra di connessione. Segui le istruzioni sullo schermo per completare la connessione.
- Se i dispositivi sono stati precedentemente associati, gli auricolari si riconnetteranno automaticamente e verrà visualizzata un'interfaccia del livello di energia sul telefono/tablet.

#### **Riconnessione automatica**

In un ambiente aperto e privo di distrazioni, la portata ottimale degli auricolari è di 10 metri per la musica e le chiamate.

Oltre questa portata, la riproduzione degli auricolari sarà intermittente o interrotta oppure gli auricolari verranno disconnessi. Verranno riconnessi automaticamente se ritorni alla portata ottimale (10 m) entro il tempo richiesto.

Se la Riconnessione automatica non riesce, puoi riconnetterti nei seguenti modi:

- Disattiva il Bluetooth sul telefono/tablet e riattivalo. Associa di nuovo gli auricolari.
- Posiziona gli auricolari nella custodia, chiudi il coperchio e riaprilo.
- Vai nell'interfaccia Bluetooth sul telefono/tablet e tocca il nome del dispositivo nell'elenco dei dispositivi associati per ristabilire la connessione.

# <span id="page-10-0"></span>**Operazioni di base**

### **Modalità suono EQ**

Quando gli auricolari sono connessi al telefono/tablet, procedi come segue per selezionare il tuo effetto sonoro preferito:

- **1** Apri HONOR AI Space e vai alla pagina dei dettagli degli auricolari.
- **2** Tocca **Modalità audio EQ** e seleziona l'effetto sonoro che preferisci seguendo le istruzioni sullo schermo.

#### **Trova auricolari**

Con Trova auricolari, puoi riprodurre un suono sugli auricolari smarriti per localizzarli.

Quando gli auricolari sono connessi al telefono/tablet, procedi come segue per localizzarli:

- **1** Apri HONOR AI Space, vai alla pagina dei dettagli degli auricolari e apri **Trova auricolari**.
- **2** Tocca **Inizia ricerca** e riproduci un suono sugli auricolari in base alle istruzioni sullo schermo.
- **1** Ouesta funzione non è disponibile quando entrambi gli auricolari non sono connessi.
	- Per proteggere l'udito, non utilizzare Trova auricolari per riprodurre un suono quando indossi gli auricolari.

### **Modifica del nome degli auricolari**

Quando gli auricolari sono connessi al telefono/tablet, puoi modificare il nome Bluetooth degli auricolari nei seguenti modi:

- **1** Accendi il telefono/tablet Honor, vai in **Impostazioni** > **Bluetooth** > **Dispositivi associati**.
- **2** Tocca il pulsante  $\overline{\otimes}$  a destra del nome degli auricolari e segui le istruzioni sullo schermo per completare la modifica.

#### **Rilevamento intelligente dell'utilizzo**

Il telefono/tablet può rilevare se gli auricolari sono in uso e automaticamente sospendere la musica o passare al dispositivo audio per una chiamata.

Dopo aver connesso gli auricolari al telefono/tablet, puoi attivare o disattivare la funzione Rilevamento intelligente dell'utilizzo in due modi:

**Metodo 1:** apri l'app HONOR AI Space, tocca **Impostazioni** e attiva o disattiva **Rilevamento intelligente dell\'utilizzo**.

**Metodo 2:** accendi il telefono/tablet Honor (Magic UI 6.0 e versioni successive), vai in

**Impostazioni > Bluetooth > Dispositivi associati**, tocca il pulsante  $\circled{S}$  sulla destra del nome degli auricolari,vai in **Altre impostazioni**, quindi attiva o disattiva la funzione **Rilevamento quando indossati**.

# <span id="page-12-0"></span>**Altre impostazioni**

### **Aggiornamento**

Dopo aver connesso gli auricolari al telefono/tablet, puoi aggiornarli in due modi:

**Metodo 1:** effettua l'aggiornamento mediante l'app HONOR AI Space.

- **1** Apri l'app HONOR AI Space e vai nella pagina dei dettagli degli auricolari.
- **2** Seleziona **Aggiorna** nella parte inferiore e tocca **Verifica aggiornamenti**. Quando ricevi un avviso della presenza di una nuova versione,puoiscaricare, installare e seguire le istruzioni sullo schermo per completare l'aggiornamento.

**Metodo 2:** effettua l'aggiornamento mediante Audio Product Manager.

- **1** Accendi il telefono/tablet Honor (Magic UI 6.0 e versioni successive), vai in **Impostazioni** > **Bluetooth** > **Dispositivi associati**, tocca presente dietro al nome degli auricolari corrispondente per accedere alla pagina di Audio Product Manager.
- **2** Seleziona **Aggiornamenti** nella parte inferiore e tocca **Verifica aggiornamenti**. Quando ricevi un avviso della presenza di una nuova versione, puoiscaricare, installare e seguire le istruzioni sullo schermo per completare l'aggiornamento.
- Al termine dell'aggiornamento, apri e chiudi il coperchio per riconnettere gli auricolari al telefono/tablet.

#### **Pulizia e manutenzione**

Per prestazioni migliori del prodotto (ad esempio, qualità del suono, riduzione del rumore, chiamate) e per evitare problemi come allergie al canale uditivo, ti consigliamo di pulire regolarmente gli auricolari (1 volta alla settimana).

Puoi usare alcool o disinfettante per pulire la superficie degli auricolari. Per evitare la formazione di umidità o l'ingresso di acqua, non usare panni bagnati su contatti di carica o porta di ricarica, rete dell'altoparlante, prese d'aria o microfoni.

Pulizia della custodia di carica, della porta di ricarica e della custodia di carica:

- Usa un panno morbido e asciutto per pulire la custodia di carica. Se necessario, puoi anche pulire la superficie esterna della custodia di carica con alcool al 70%. Assicurati che la custodia di carica si asciughi completamente prima di ricollocarvi gli auricolari all'interno.
- Usa una spazzola pulita, asciutta e dotata di setole morbide per pulire eventuali briciole presenti nella porta di ricarica.
- Usa un bastoncino cotonato pulito e asciutto per pulire delicatamente la superficie dei contatti di carica della contatti di carica.
- <span id="page-13-0"></span>• Non usare un panno umido. Non usare una forza eccessiva durante la pulizia per evitare di deformare o danneggiare la superficie dei punti di contatto della base di carica all'interno della custodia di carica.
- Se gli auricolari sono stati a contatto con sudore, sapone, shampoo o altri liquidi, o se li hai indossati facendo esercizio, assicurati che la superficie degli auricolari e dei contatti di carica siano puliti e asciutti prima di collocare gli auricolari nella custodia di carica.

Pulizia della presa d'aria e dei microfoni: usa un bastoncino cotonato pulito e asciutto per rimuovere delicatamente lo sporco e il cerume dal foro o dalla rete, quindi pulisci con un panno morbido.

#### **Istruzioni per la salute**

Quando indossati, gli auricolari rimangono a contatto con la pelle. Se utilizzati correttamente, non solo saranno più comodi da indossare, ma ti offriranno anche la migliore qualità del suono e cancellazione del rumore possibili.

- Se gli auricolari sono dotati di più gommini o supporti per l'orecchio integrati, puoi scegliere quello più adatto a te. Usa gommini diversi per l'orecchio sinistro e quello destro se uno degli auricolari non è comodo.
- L'uso degli auricolari per periodi di tempo prolungati può danneggiare l'udito. Ti consigliamo di non utilizzare gli auricolari per più di 60 minuti di seguito e di assicurarti che il livello del volume non superi il 60% del volume massimo. Rimuovi gli auricolari quando dormi.
- Se sostanze irritanti come sudore, sapone o prodotti per la cura della pelle si attaccano alla superficie degli auricolari, possono irritare la pelle. Ti consigliamo di mantenere gli auricolari wireless e la pelle asciutti e puliti per prevenire danni a lungo termine agli auricolari.
- Cerca di non condividere gli auricolari con altre persone. Quando i gommini sono sporchi o sono stati usati di continuo per un mese, rimuovili e puliscili con un panno bagnato o lavali con acqua e asciugali per evitare la formazione di batteri.
- Se riscontri prurito, rossore o altri segni di irritazione, ti consigliamo di smettere di usare gli auricolari e di pulirli e di tenere sotto controllo il fastidio per vedere se si risolve da solo. Se il fastidio è notevole, ti consigliamo di consultare un medico prima di decidere di continuare a usare gli auricolari.